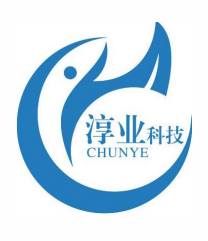

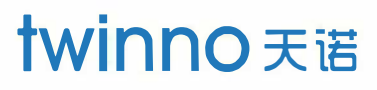

l

## **16540 Polarographic On-line Dissolved Oxygen Meter Operating Manual**

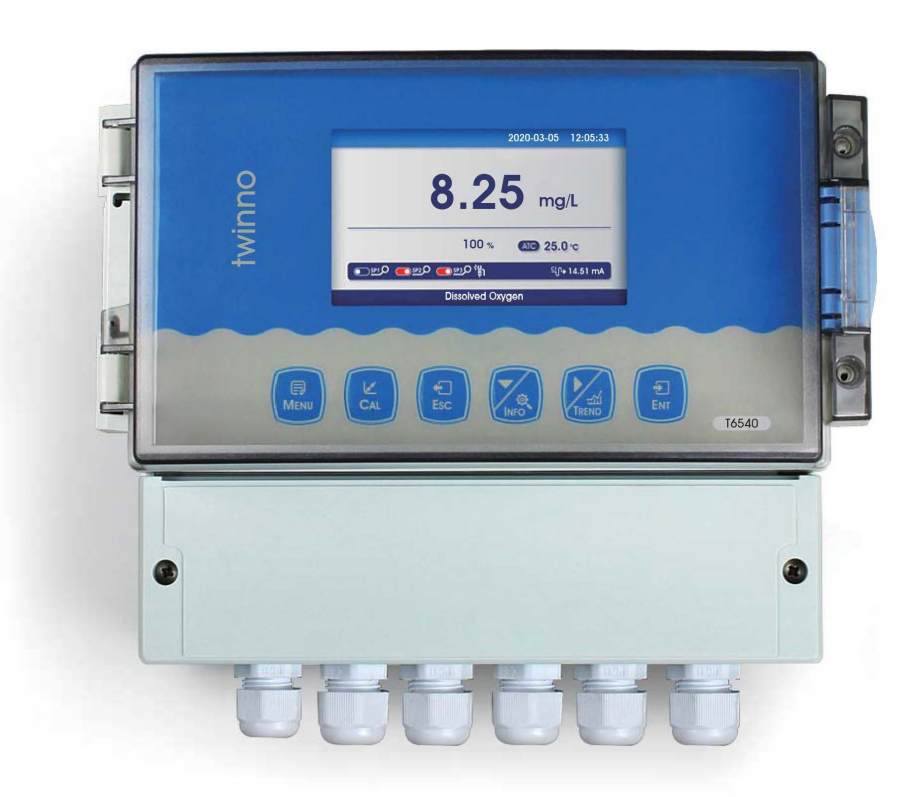

上海淳业仪表科技有限公<mark>司</mark>

#### $\mbox{Content}$

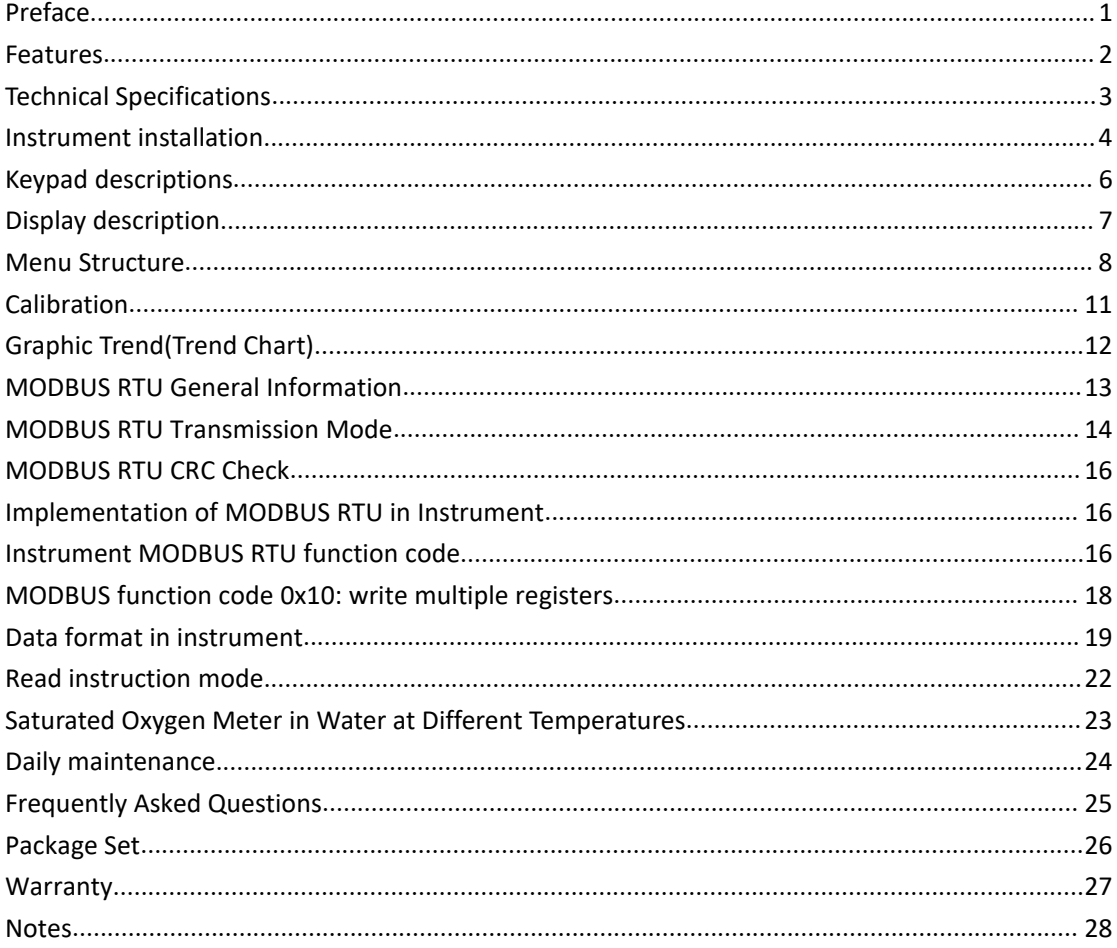

### <span id="page-2-0"></span>**Preface**

Thank you for your support to us. Please read the instruction manual carefully before use to help you use our products correctly.

When receiving the instrument, please carefully open the package, check whether the instrument and accessories are damaged by transportation, whether the accessories are complete, if abnormal, please contact our after-sales service department or regional customer service center, and keep the packaging for return processing.

Wiring or repair shall be done by a professional and operate only on instruments with power-off. In the event of an instrument safety problem, power off the instrument immediately to prevent any unintentional operation.

For example, it may be

Unsafe condition:

1) Significant damage to the instrument;

2) The instrument can not operate properly or provide specified measurements;

3) The instrument was stored in an environment with temperature exceeding 70℃

for a long time.<br>The instrument must be installed by a professional in accordance with relevant local specifications, and the guidance instructions are included in the operating instruction manual. Comply with the technical specification and input grade of the instrument.

### <span id="page-3-0"></span>**Features**

Industrial online dissolved oxygen meter is an online water quality monitor and control instrument with microprocessor. The instrument is equipped with different types of dissolved oxygen sensors. It is widely used in power plants, petrochemical industry, metallurgical electronics, mining, paper industry, food and beverage industry, environmental protection water treatment, aquaculture and other industries. The dissolved oxygen value and temperature value of water solution are continuously monitored and controlled.

- ●Color LCD display
- ●Intelligent menu operation
- ●Multiple automatic calibration function
- ●Differential signal measurement mode
- ●Three relay control switches
- ●High & low alarm and hysteresis control
- ●4-20mA & RS485,Multiple output modes
- ●Password protection function to prevent misoperation by non-staff.

<span id="page-4-0"></span>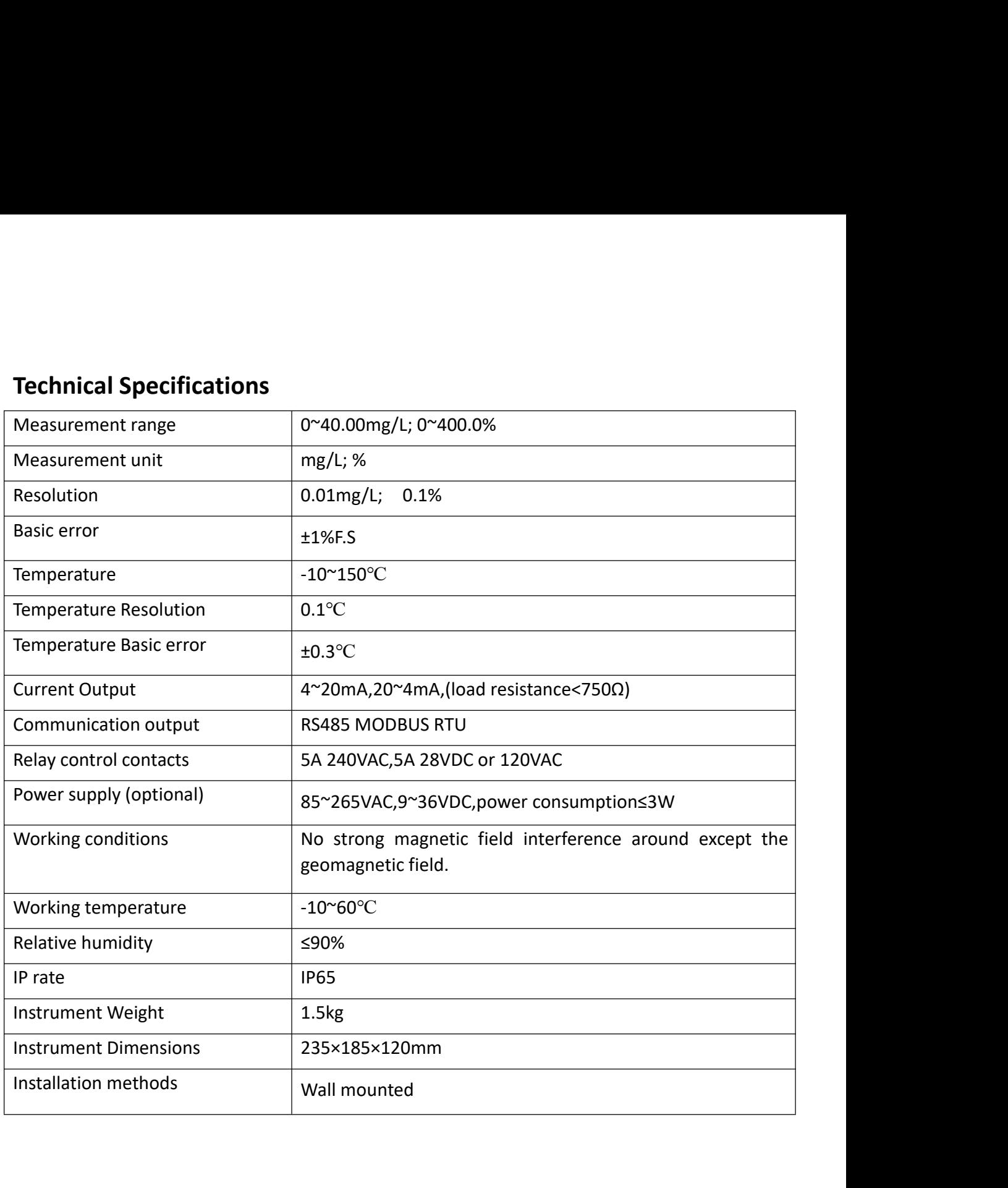

### <span id="page-5-0"></span>**Instrument installation**

Installation size

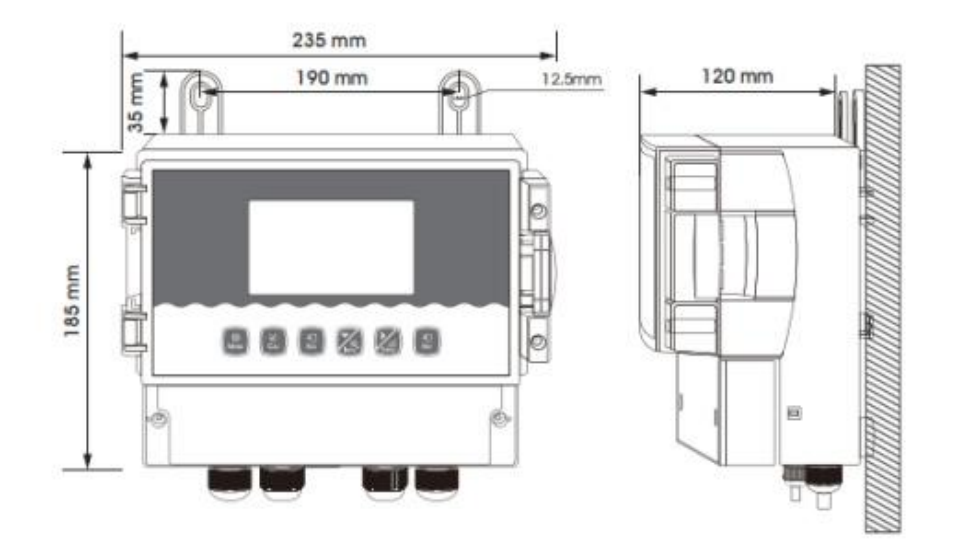

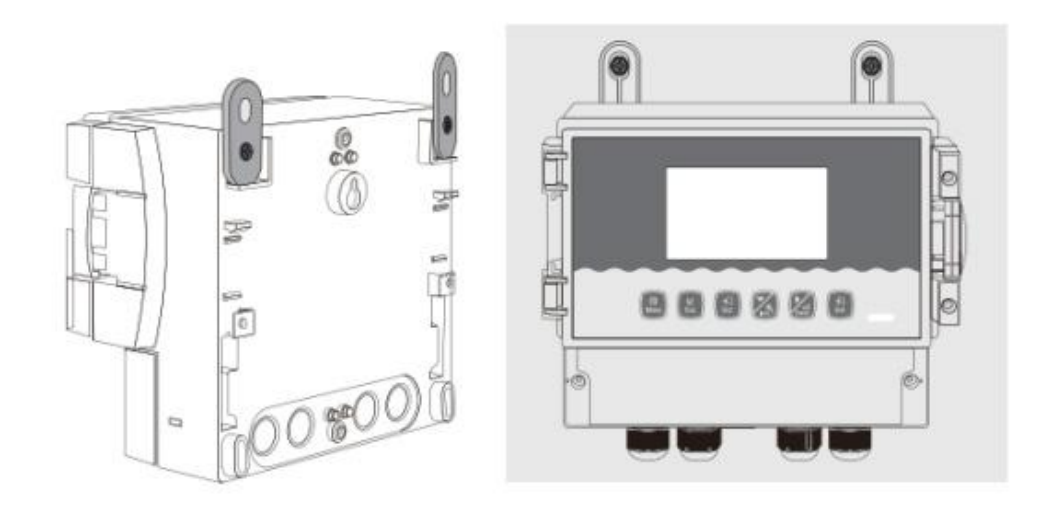

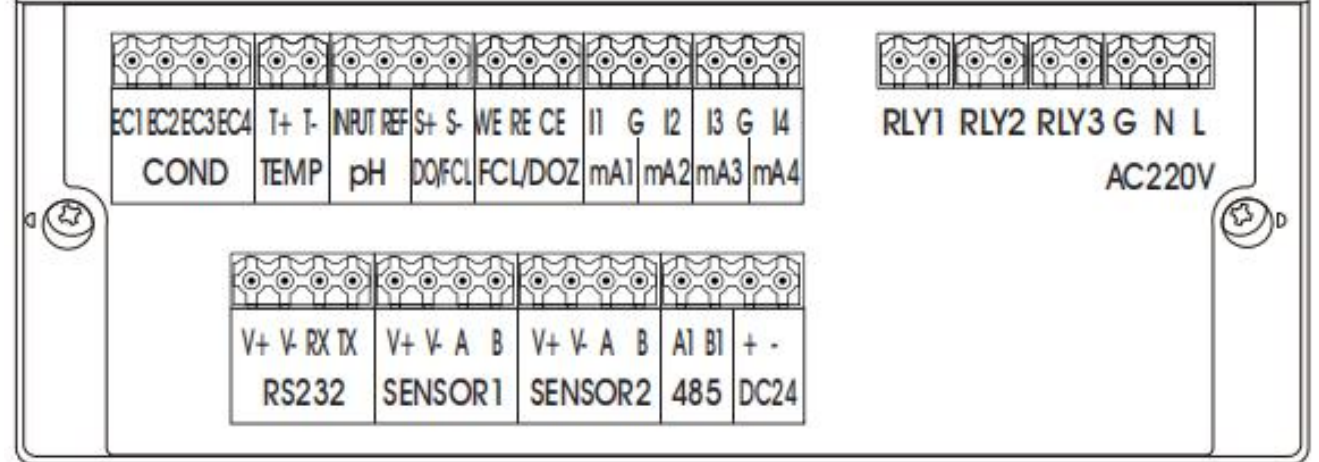

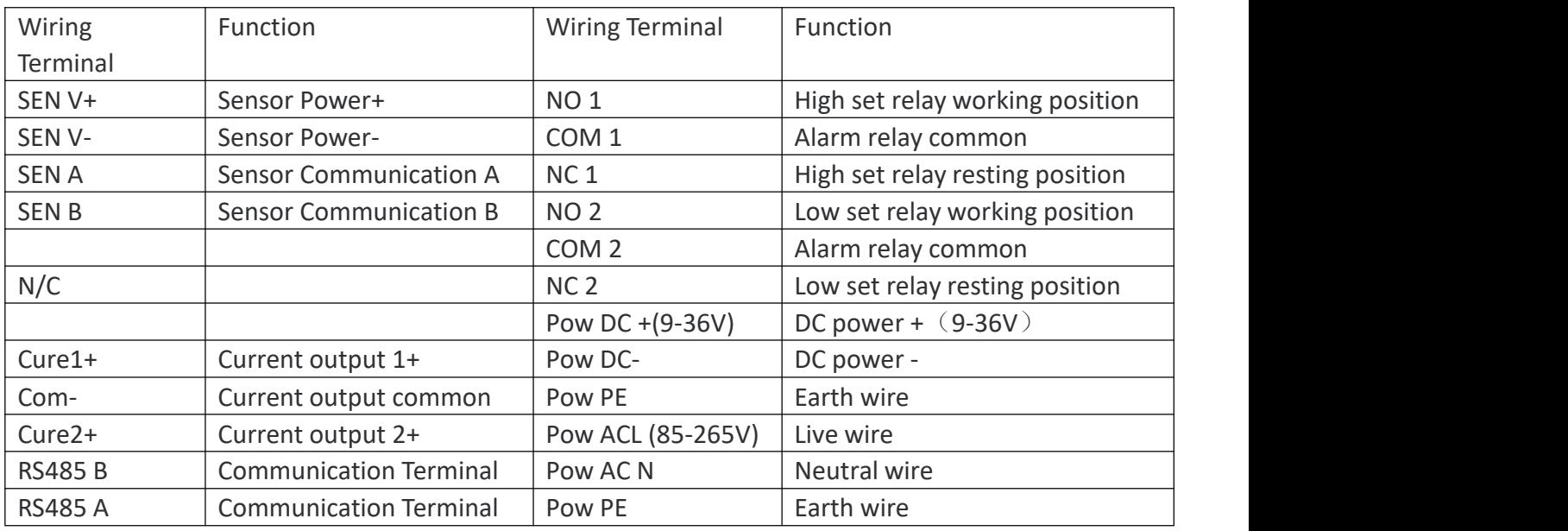

Connection between equipment and sensor: The power supply of relay, output signal, alarm contact and connection between sensor and instrument are all inside the instrument. Wiring is done according to Figure 3. The lead length of the cable fixed by the electrode is generally 5-10 meters. Insert the line with corresponding label or color on the sensor into the corresponding wiring terminal inside the instrument and tighten it.

### <span id="page-7-0"></span>**Keypad descriptions**

Keypad operation tips:

Short Press: Short Press means to release the key immediately after pressing. ((Default to short presses if not indicated below)

Long Press: Long Press is to press the button for 3 seconds and then release it.

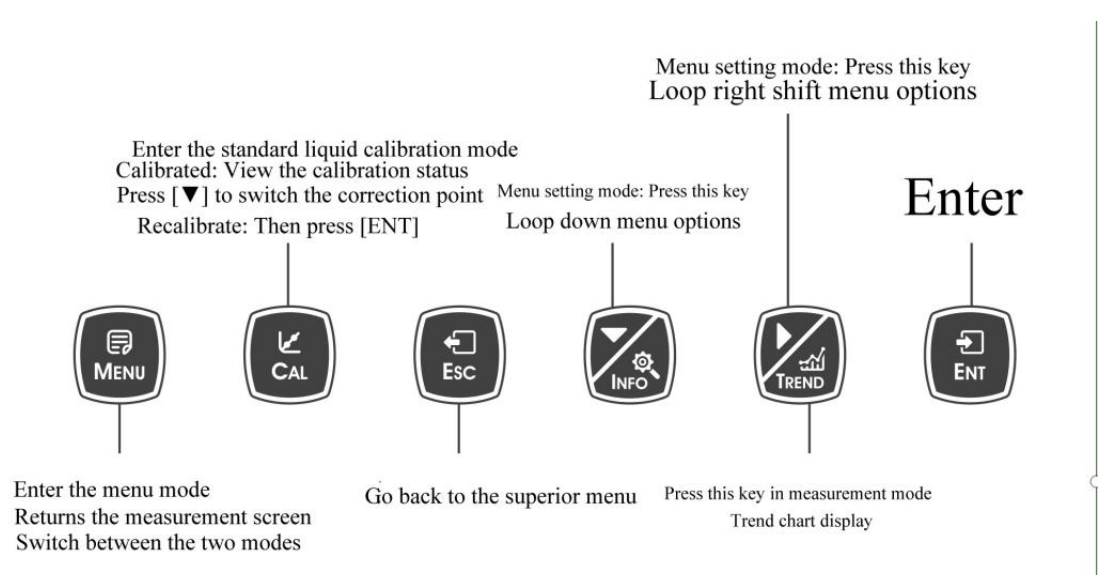

### <span id="page-8-0"></span>**Display description**

Before using should check all the pipe connection and electrical connection, after the power supply, the instrument is shown as:

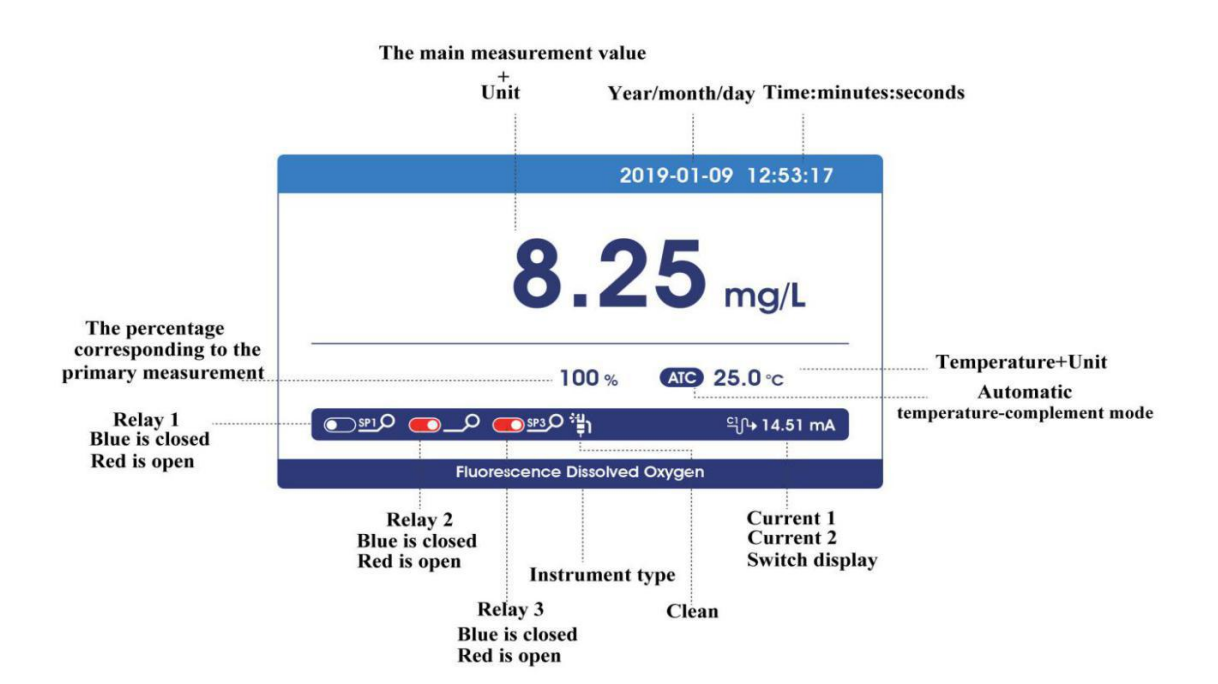

**Measurement** mode

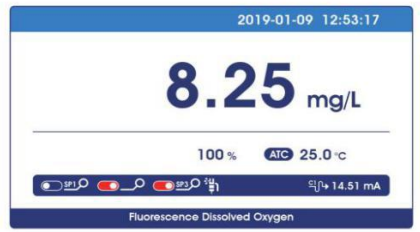

#### **Standard mode**

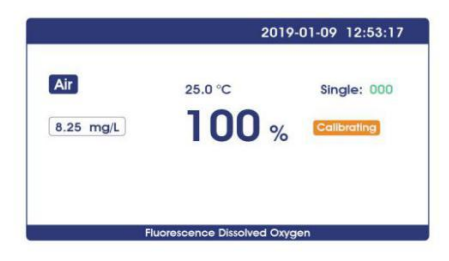

**Setting mode** 

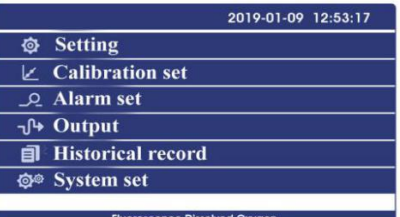

#### **Trend chart display**

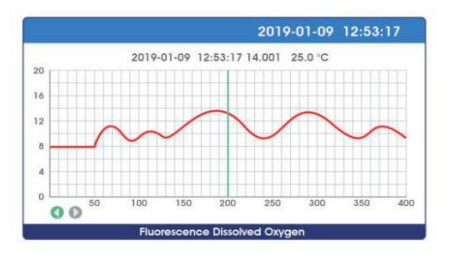

### <span id="page-9-0"></span>**Menu Structure**

The following is the menu structure of the instrument:

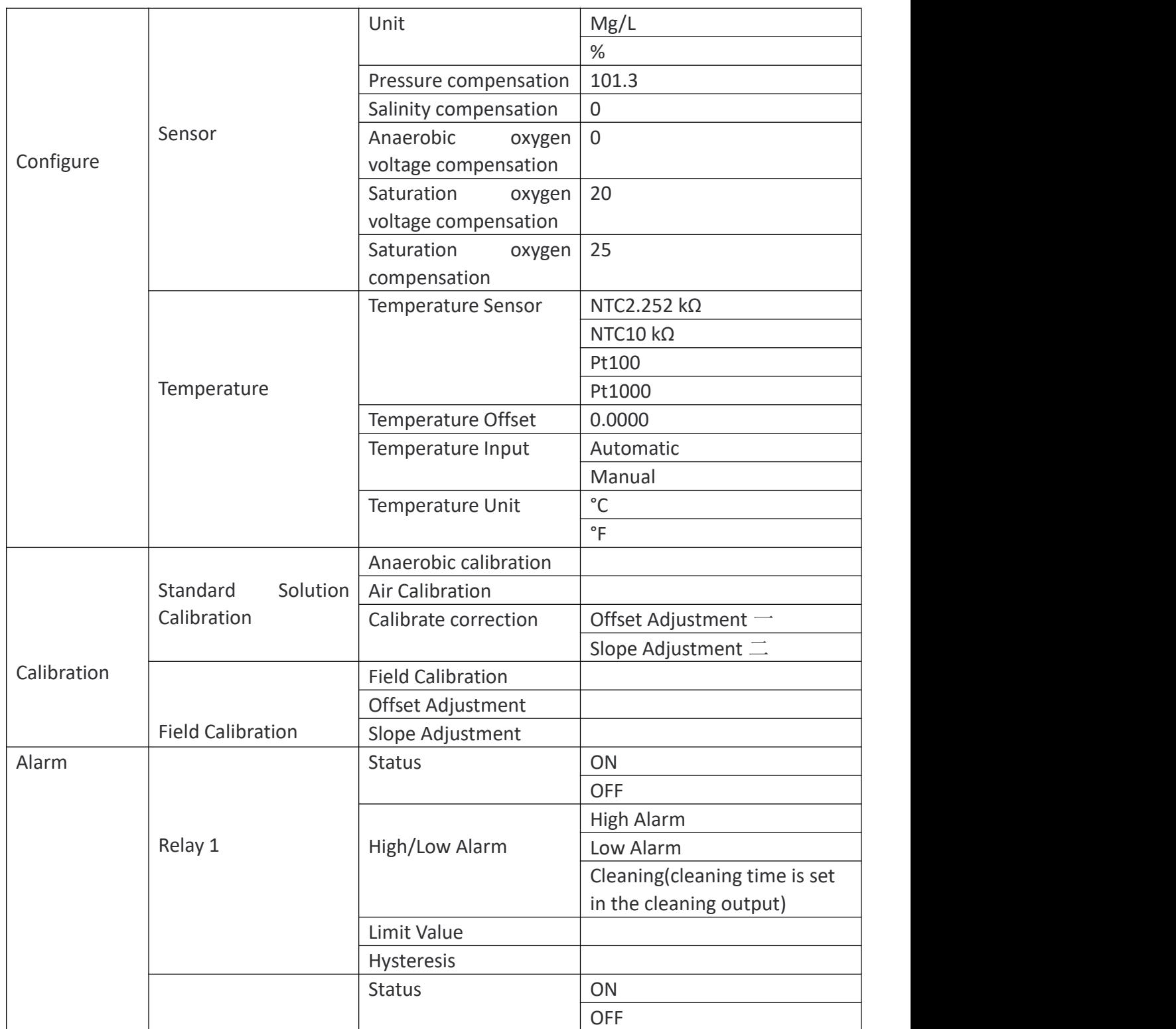

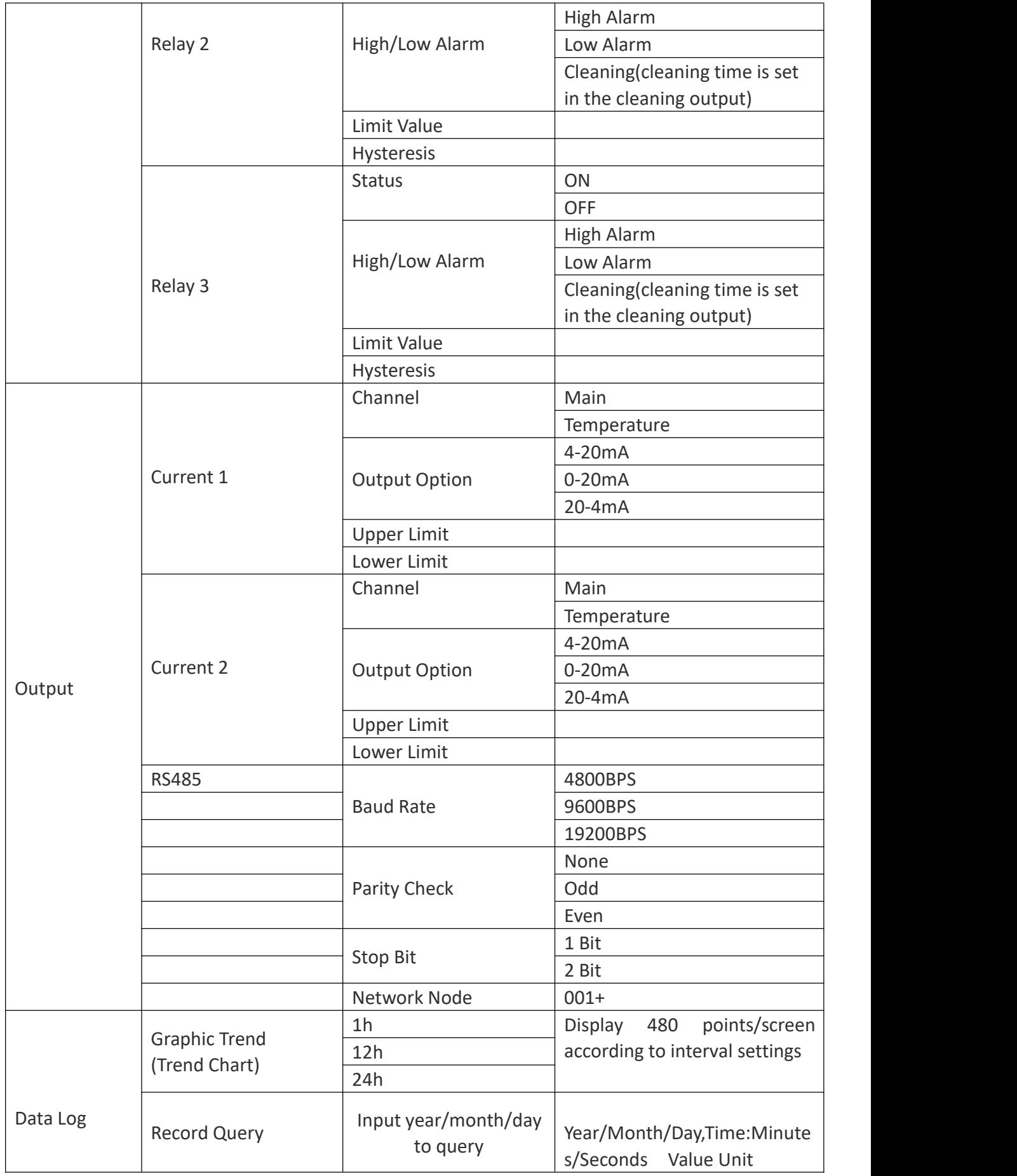

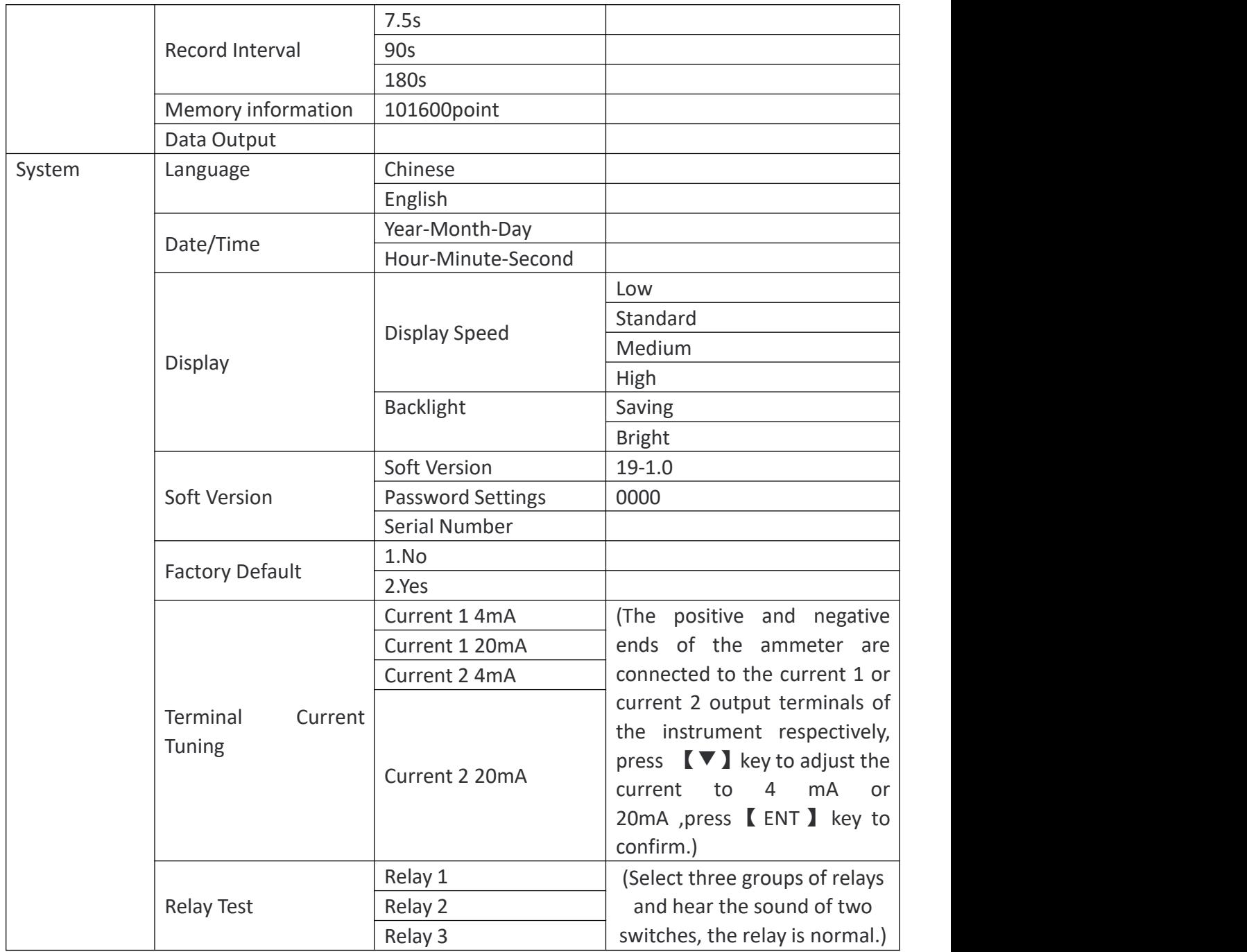

### <span id="page-12-0"></span>**Calibration**

Press [**MENU]** to enter the setting mode and select the calibration:

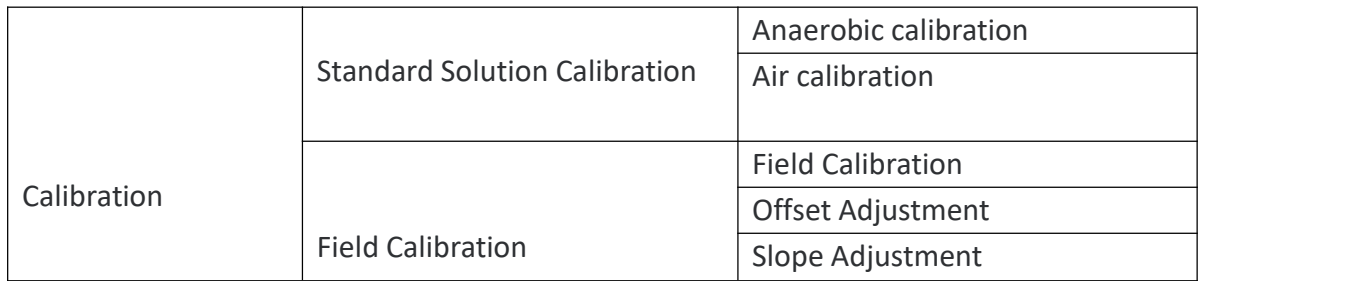

#### **Calibration of Standard Solution**

Select the way of Calibration, press the【**ENT**】 key to enter the Standard Solution Calibration. Or press the 【 **CAL** 】 button to enter the calibration mode of the Standard Solution Calibration when in the measure screen.

If the monitor prompts you to enter the calibration security password, press the  $\lceil \blacktriangledown \rceil$ key or 【►】key to set the calibration security password, and then press the 【**ENT**】 key to confirm the calibration security password.

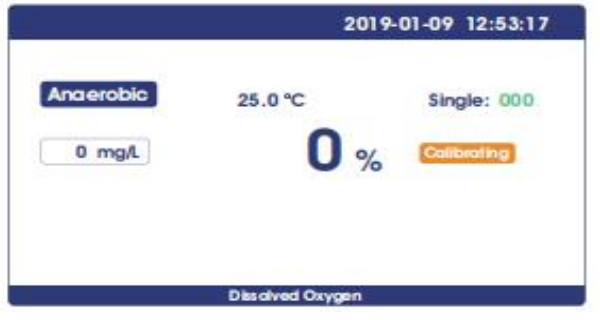

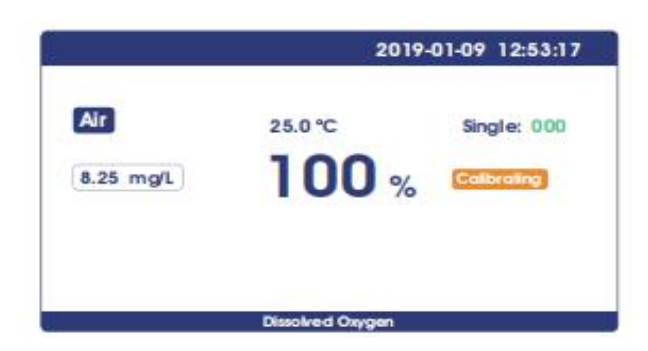

Zero calibration and all the Air calibration

Anaerobic calibration: after entering the calibration mode, the instrument display is shown in the figure as above. Put the electrode with film cap into the Anaerobic water (the matching electrolyte shall be injected into the film cap), and the corresponding "Signal" value will be displayed on the left side of the screen. Press

【**ENT**】when "Signal" value is stable. During the calibration process, **Done** means succeed, **Calibrating** means continue, **Err** means failure. Press【**ESC**】to go back when it is finished.

Air calibration: after entering the calibration mode, the instrument display is shown in the figure as above. Put the electrode with film cap in the air(the matching electrolyte shall be injected into the film cap), and the corresponding "Signal" value will be displayed on the left side of the screen. Press【**ENT**】when "Signal" value is stable. During the calibration process, **Done** means succeed, **Calibrating** means continue, **Err** means failure. Press【**ESC**】to go back when it is finished.

#### **Field calibration**

Select field calibration mode: [field calibration], [Offset adjustment], [linear adjustment].

When the data from laboratory or portable instrument are input into this item, the instrument will automatically correct the data. Input data by 【▼】【▶ **/TREND**】, press 【**ENT**】to calibrate, **Done** means succeed, Press【**ESC**】to exit.

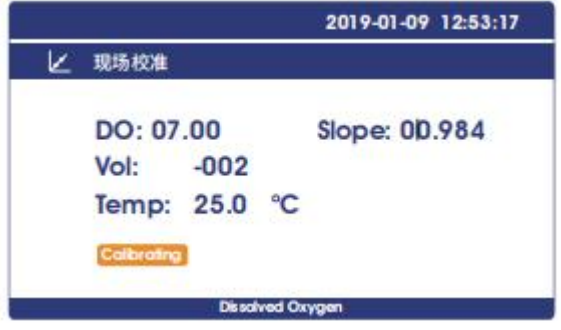

#### **Offset adjustment**

Compare the data detected by laboratory or portable instrument with the data measured by instrument. If there is any error, the error data can be modified by this function.

#### **linear adjustment**

The linear value after field calibration will be saved in this item, and the factory data is 1.00.

### <span id="page-13-0"></span>**Graphic Trend(Trend Chart)**

Press【**Menu**】key to enter the setting mode,set the recording interval, and the instrument will save the data according to the selected recording interval time.

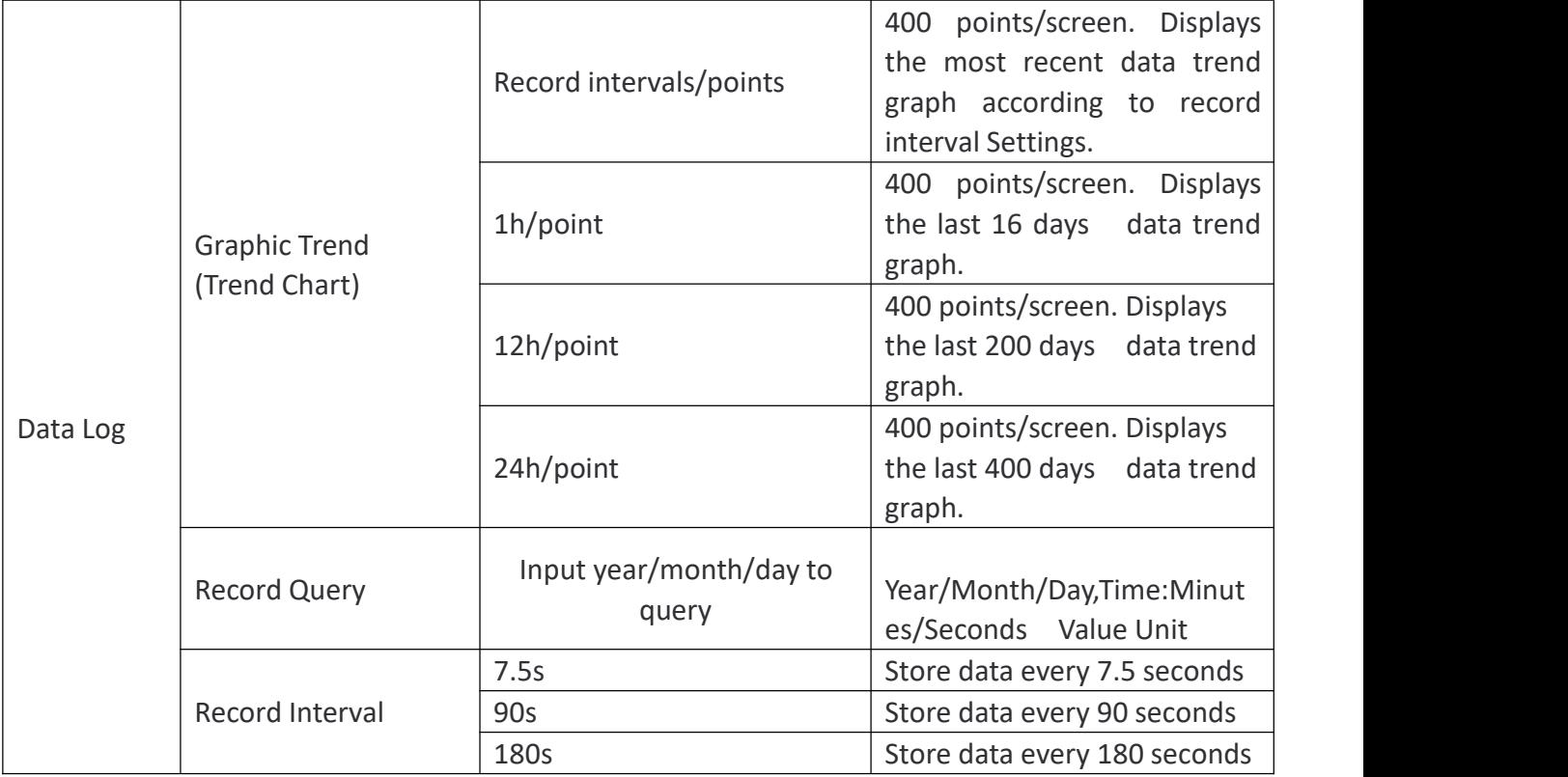

Press the 【**Menu**】 button returns to the measurement screen. Press the 【▶ **/TREND**】button in the measurement mode to view the trend chart of the saved data directly. There are 400 sets of data record per screen.

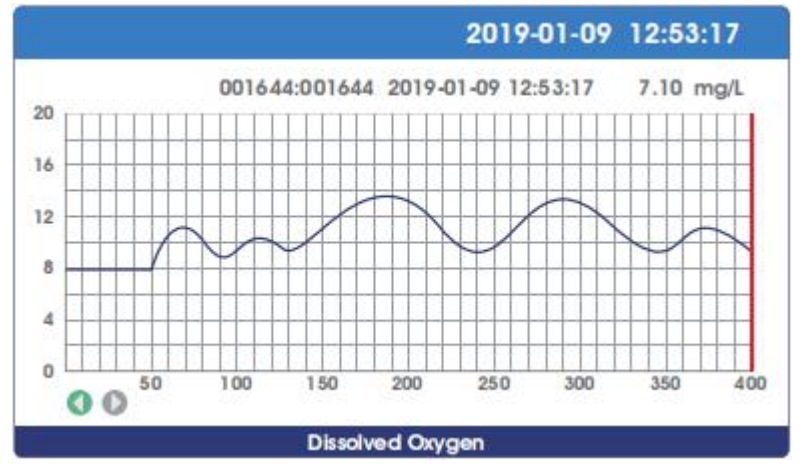

In the current mode, press the【**ENT**】key to move the data display line to the left and right (red). Long pressing of the 【**ENT**】key can accelerates displacement. (When the

bottom icon is green, [ENT] key is displacement direction,press **【▶ /TREND**】key to switch the direction of displacement ), and press 【▼/INFO】 to switch the display range (enlarge/shrink).

### <span id="page-14-0"></span>**MODBUS RTU General Information**

#### **Overview**

The hardware version number of this document is V2.0; the software version number is V5.9 and above. This document describes the MODBUS RTU interface in details and the target object is a software programmer.

#### **MODBUS command structure**

Data format description in this document; Binary display, suffix B, for example: 10001B - decimal display, without any prefix or suffix, for example: 256 Hexadecimal display, prefix 0x, for example: 0x2A ASCII character or ASCII string display, for example: "YL0114010022"

#### **Command Structure**

The MODBUS application protocol defines the Simple Protocol Data Unit (PDU), which is independent of the underlying communication layer.

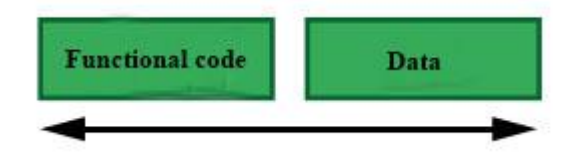

Figure 1: MODBUS Protocol Data Unit

MODBUS protocol mapping on a specific bus or network introduces additional fields of protocol data units. The client that initiates the MODBUS exchange creates the MODBUS PDU, and then adds the domain to establish the correct communication PDU.

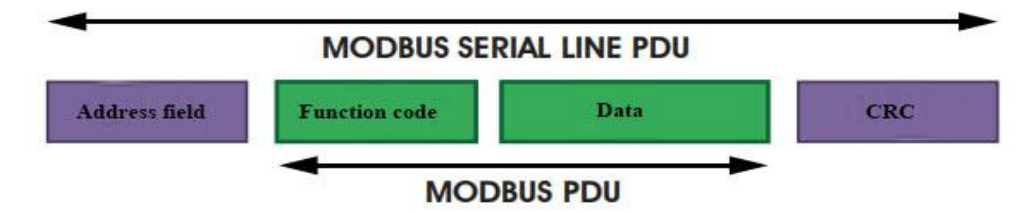

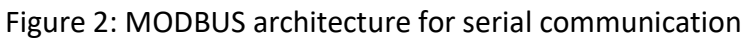

On the MODBUS serial line, the address domain contains only the slave instrument address. Tips:

The device address range is 1...247

Set the device address of the slave in the address field of the request frame sent by the host.

When the slave instrument responds, it places its instrument address in the address area of the response frame so that the master station knows which slave is responding.

Function codes indicate the type of operation performed by the server.

CRC domain is the result of the " redundancy check" calculation, which is executed according to the information content.

### <span id="page-15-0"></span>**MODBUS RTU Transmission Mode**

When the instrument uses RTU (Remote Terminal Unit) mode for MODBUS serial communication, each 8-bit byte of information contains two 4-bit hexadecimal characters. The main advantages of this mode are greater character density and better data throughput than the ASCII mode with the same baud rate. Each message must be transmitted as a continuous string.

The format of each byte in RTU mode (11 bits): Coding system: 8-bit binary

Each 8-bit byte in a message contains two 4-bit hexadecimal characters (0-9, A-F) Bits in each byte: 1 starting bit

8 data bits, the first minimum valid bits without parity check bits

2 stop bits

Baud rate: 9600 BPS

How characters are transmitted serially:

Each character or byte is sent in this order (from left to right) the least significant bit

(LSB)... Maximum Significant Bit (MSB)

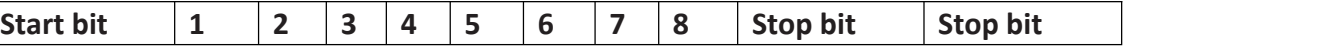

### **Figure 3: RTU pattern bit sequence**

**Check Domain Structure:** Cyclic Redundancy Check (CRC16)

#### **Structure description:**

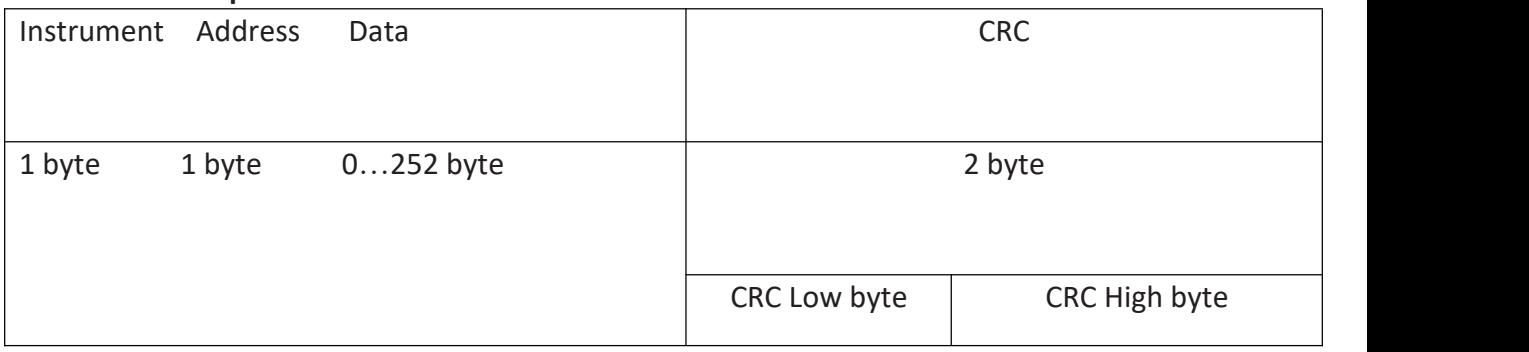

### **Figure 4: RTU information structure**

The maximum frame size of MODBUS is 256 bytes

MODBUS RTU Information Frame

In RTU mode, message frames are distinguished by idle intervals of at least 3.5 character times, which are called t3.5 in subsequent sections.<br>t3.5.

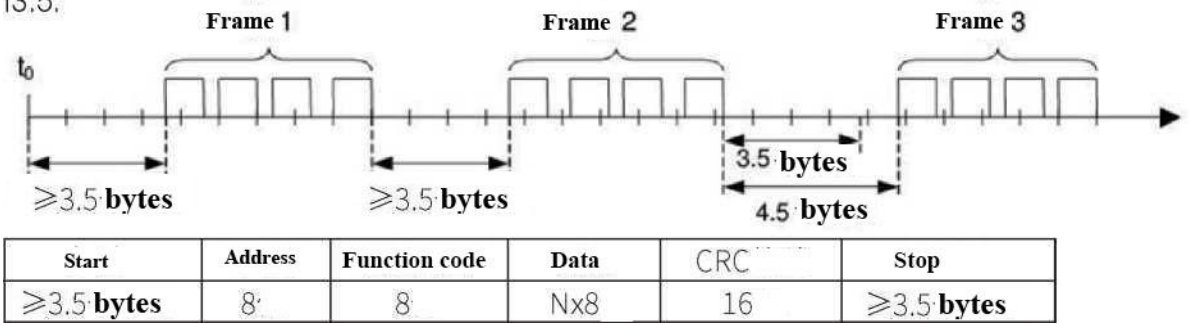

Figure 5: RTU message frame

The entire message frame must be sent in a continuous character stream.

When the pause time interval between two characters exceeds 1.5 characters, the information frame is considered incomplete and the receiver does not receive the information frame.

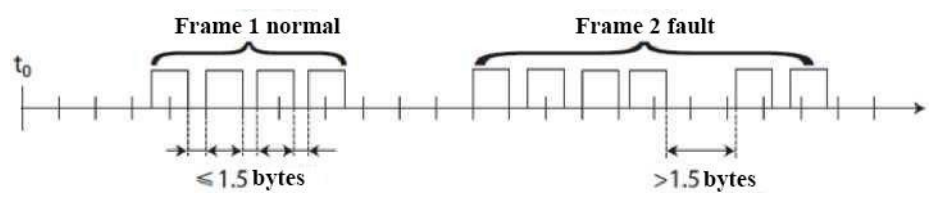

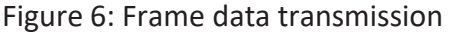

### <span id="page-17-0"></span>**MODBUS RTU CRC Check**

The RTU mode contains an error-detection domain based on a cyclic redundancy check (CRC)

algorithm that performs on all message contents. The CRC domain checks the contents of the entire message and performs this check regardless of whether the message has a random parity check. The CRC domain contains a 16-bit value consisting of two 8-bit bytes. CRC16 check is adopted..Low bytes precede, high bytes precede.

### <span id="page-17-1"></span>**Implementation of MODBUS RTU in Instrument**

According to the official MODBUS definition, the command starts with a 3.5 character interval

triggering command, and the end of the command is also represented by a 3.5 character interval.

The device address and MODBUS function code have 8 bits. The data string contains n\*8 bits, and the data string contains the starting address of the register and the number of read/write registers. CRC check is 16 bits.

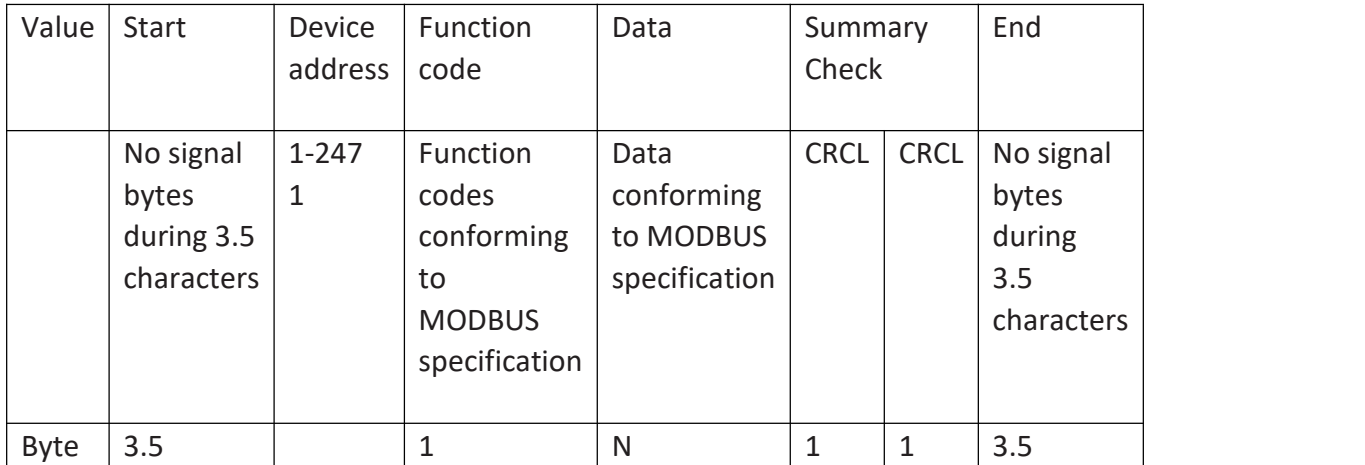

**Figure 7: MODBUS definition of data transmission**

### <span id="page-17-2"></span>**Instrument MODBUS RTU function code**

The instrument only uses two MODBUS function codes: 0x03: Read-and-hold register 0x10: Write multiple registers

MODBUS Function Code 0x03: Read-and-hold Register

This function code is used to read the continuous block content of the holding register of the remote device. Request the PDU to specify the start register address and the number of registers. Address registers from zero. Therefore, the addressing register 1-16 is 0-15. The register data in the response information is packaged in

two bytes per register. For each register, the first byte contains high bits and the second byte contains low bits.

Request

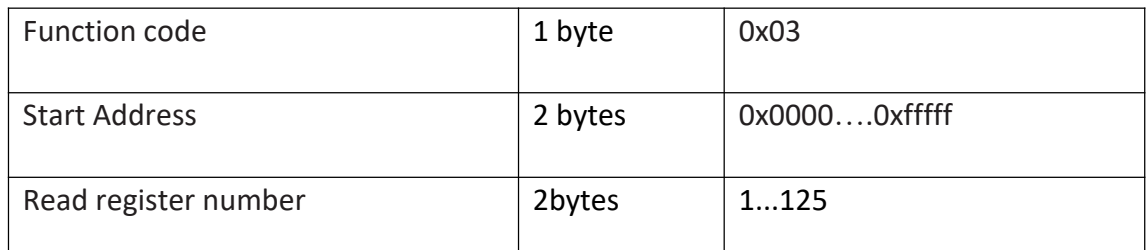

Figure 8: Read-and-hold register request frame

#### Response

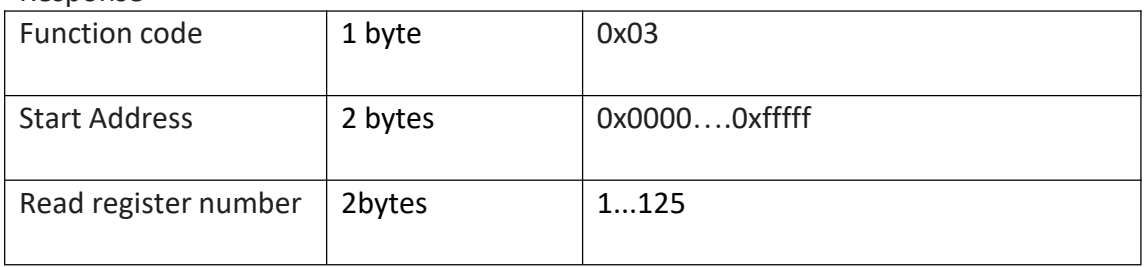

N = Register number

#### **Figure 9: Read-and-hold register response frame**

The following illustrates the request frame and response frame with the read and hold register 108-110 as an example. (The contents of register 108 are read-only, with two byte values of 0X022B, and the contents of register 109-110 are 0X0000 and 0X0064)

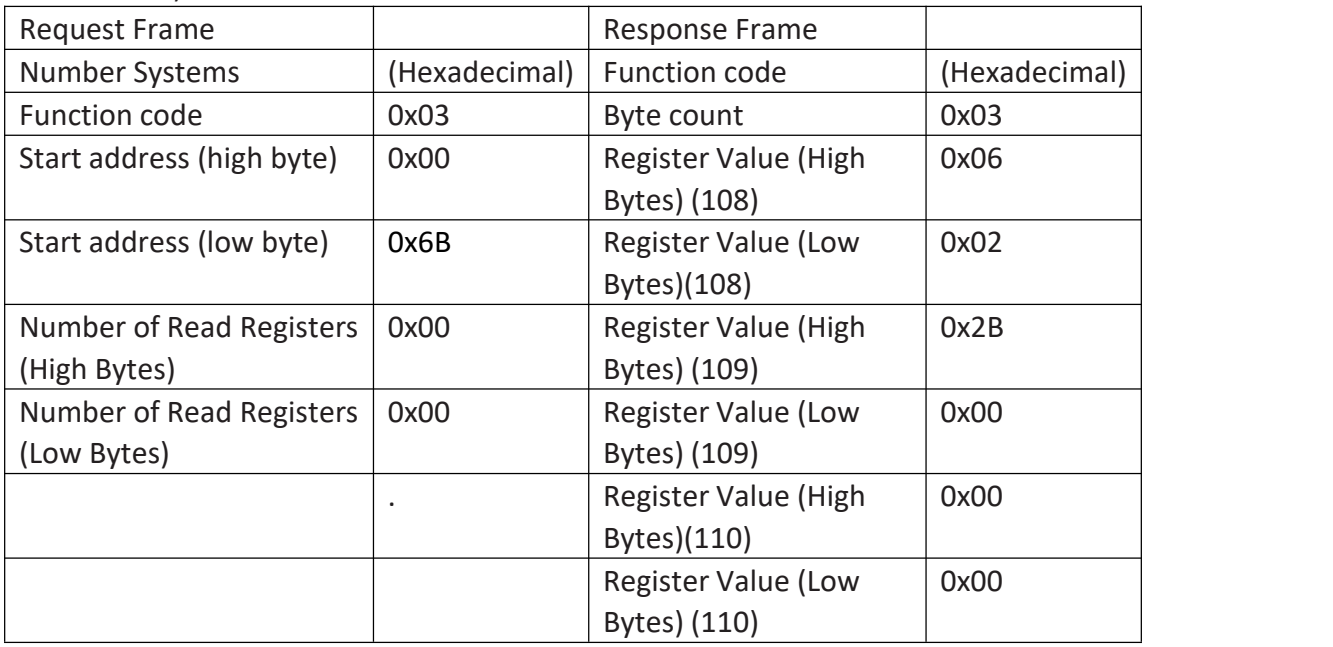

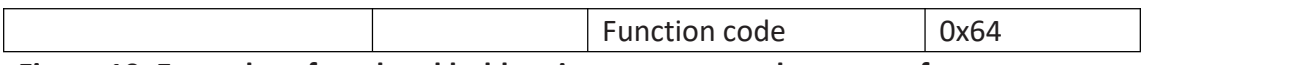

**Figure 10: Examples of read and hold registerrequest and response frames**

### <span id="page-19-0"></span>**MODBUS function code 0x10: write multiple registers**

This function code is used to write continuous registers to remote devices (1... 123 registers) block that specifies the value of the registers written in the request data frame. Data is packaged in two bytes per register. Response frame return function code, start address and number of registers written.

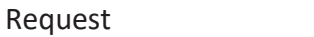

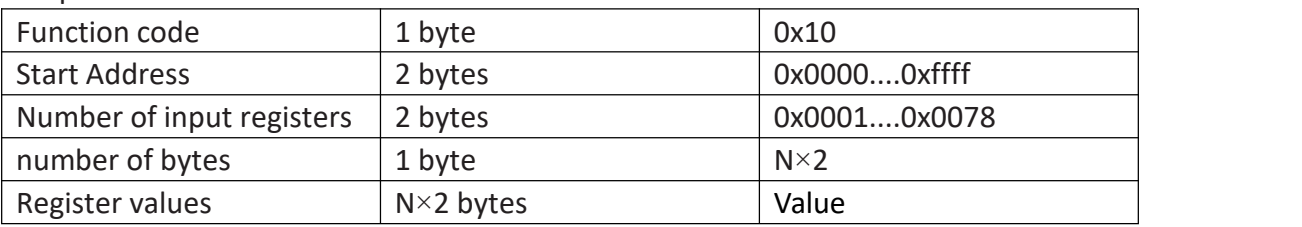

N = Register number

#### **Figure11:Write multiple register request frames**

Response

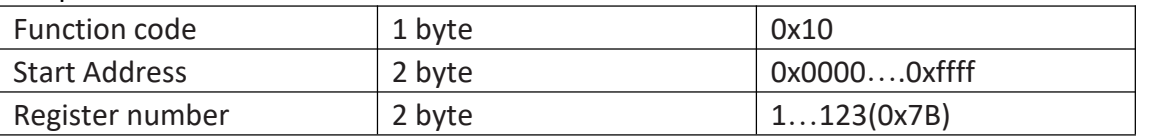

N = Register number

#### **Figure 12: write multiple register response frames**

The request frame and response frame are illustrated below in two registers that write the values

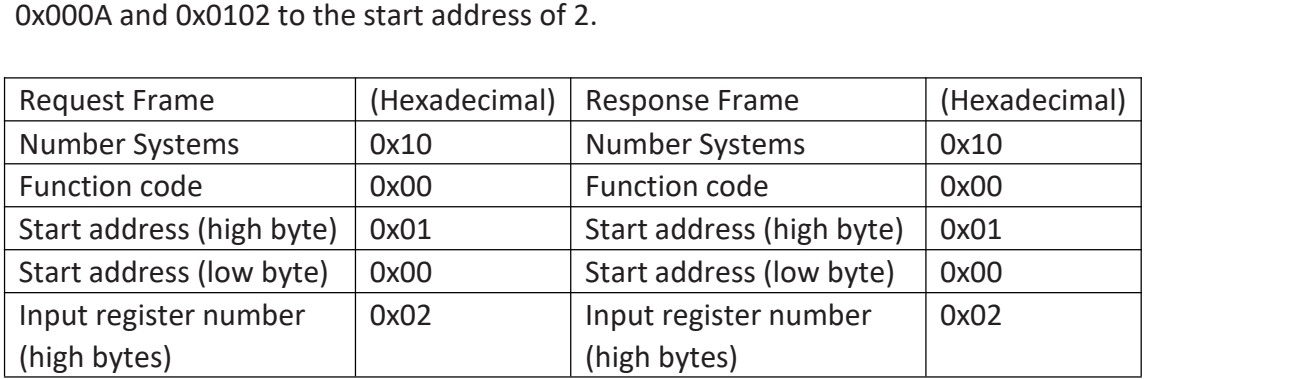

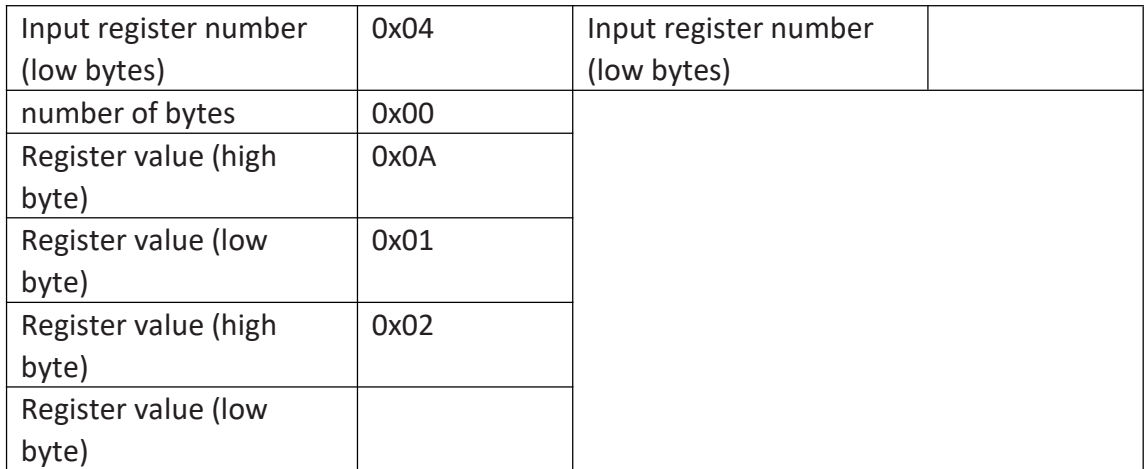

**Figure 13: Examples of writing multiple register request and response frames**

### <span id="page-20-0"></span>**Data format in instrument**

#### **Overview**

Floating Point

Definition: Floating point, conforming to IEEE 754 (single precision)

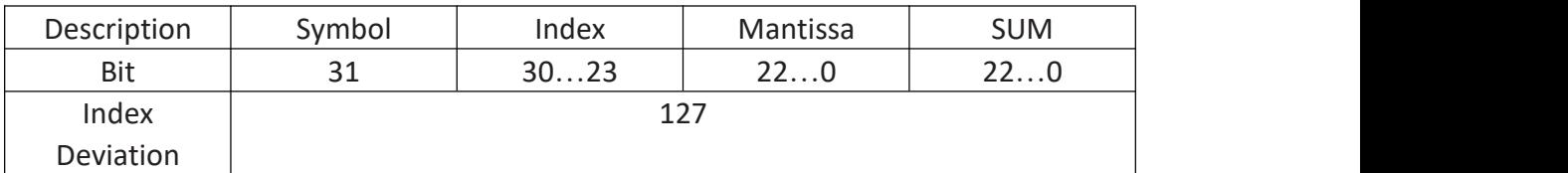

**Figure** 14: floating point single-precision definition (4 bytes, 2 MODBUS registers) Example: Compile decimal 17.625 to binary

Step 1: Converting 17.625 in decimal form to a floating-point number in binary form, first finding the binary representation of the integer part 17decimal=  $16 + 1 = 1 \times 2^4 + 0 \times 2^3 + 0 \times 2^2 + 0 \times 2^1 + 1 \times 2^0$ The binary representation of integer part 17 is 10001B then the binary representation of decimal part is obtained  $0.625= 0.5 + 0.125 = 1 \times 2^{-2} + 0 \times 2^{-1} + 1 \times 2^{-3}$ The binary representation of decimal part 0.625 is 0.101B. So the binary floating point number of 17.625 in decimal form is 10001.101B Step 2: Shift to find the exponent. Move 10001.101B to the left until there is only one decimal point, resulting in 1.0001101B, and

 $10001.101B = 1.0001101 B \times 24$ . So the exponential part is 4, plus 127, it becomes 131, and its binary representation is 10000011B.

Step 3: Calculate the tail number

After removing 1 before the decimal point of 1.0001101B, the final number is 0001101B (because

before the decimal point must be 1, so IEEE stipulates that only the decimal point behind can be recorded). For the important explanation of 23-bit mantissa, the first (i.e. hidden bit) is not compiled.

Hidden bits are bits on the left side of the separator, which are usually set to 1 and suppressed.

Step 4: Symbol bit definition

The sign bit of positive number is 0, and the sign bit of negative number is 1, so the sign bit of 17.625 is 0.

Step 5: Convert to floating point number

1 bit symbol + 8 bit index + 23-bit mantissa

0 10000011 00011010000000000000000B (the hexadecimal system is shown as 0 x418d0000 )

Reference code:

1. If the compiler used by the user has a library function that implements this function, the library

function can be called directly, for example, using C language, then you can directly call the C library function memcpy to obtain an integer representation of the floating-point storage format in memory. For example: float floatdata; // converted floating point number

void\* outdata;

memcpy(outdata,&floatdata,4);

Suppose floatdata = 17.625

If it is a small-end storage mode, after executing the above statement,

the data stored in the address unit outdata is 0x00.

address unit (outdata + 1) stores data as 0x00

address unit (outdata + 2) stores data as 0x8D

```
address unit (outdata + 3) stores data as 0x41
```
If it is large-end storage mode, after executing the above statement,

the data stored in outdata of address unit is 0x41

address unit (outdata + 1) stores data as 0x8D

address unit (outdata + 2) stores data as 0x00

address unit (outdata + 3) stores data as 0x00

2. If the compiler used by the user does not implement the library function of this function, the following functions can be used to achieve this function: void memcpy(void \*dest,void \*src,int n) { char  $*pd = (char *)dest$ ; char  $*ps = (char *)src$ ; for(int  $i=0$ ; $i\le n$ ; $i++$ ) \*  $pd++$  = \*  $ps++$ ; } And then make a call to the above memcpy(outdata,&floatdata,4);

Example: Compile binary floating-point number 0100 0010 0111 1011 0110 0110 0110 0110B to decimal number Step 1: Divide the binary floating-point number 0100 0010 0111 1011 0110 0110 0110 0110B into symbol, bit, exponential bit and mantissa bit. 0 10000100 11110110110011001100110B 1-bit sign + 8-bit index + 23-bit tail sign bit S: 0 denotes positive number Index position E: 10000100B =1×2<sup>7</sup>+0×2<sup>6</sup>+0×2<sup>5</sup>+0×2<sup>4</sup> + 0 × 2<sup>3</sup>+1×2<sup>2</sup>+0×2<sup>1</sup>+0×2<sup>o</sup>  $=128+0+0+0+0+4+0+0=132$ Mantissa bits M: 11110110110011001100110B=8087142 Step 2: Calculate the decimal number D = (−1)×(1.0 + M/223)×2E−127  $= (-1)0 \times (1.0 + 8087142/223) \times 2132 - 127$  $= 1 \times 1.964062452316284 \times 32$  $= 62.85$ 

Reference Code:

float floatTOdecimal(long int byte0, long int byte1, long int byte2, long int byte3) {

```
long int realbyte0,realbyte1,realbyte2,realbyte3; char S;
long int E,M;
```
float D;realbyte0 = byte3; realbyte1 = byte2; realbyte2 = byte1; realbyte3 = byte0;

```
if((realbyte0&0x80)==0)
{
S = 0;//positive number
}
else
{
S = 1;//negative number
}
E = ((realbyte0<<1)|(realbyte1&0x80)>>7)-127;
```

```
M = ((realbyte1&0x7f) << 16) | (realbyte2<< 8)| realbyte3; D = pow(-1,S)*(1.0 +
M/pow(2,23))* pow(2,E);
return D;
}
Function description: parameters byte0, byte1, byte2, byte3 represent 4 bytes of
binary floating point number (
the return value Converted the decimal number
For example, the user sends the command to get the temperature value and
dissolved oxygen value
to the probe. The4 bytes representing the temperature value in the received
response frame are 0x00, 0x00, 0x8d and 0x41. Then the user can get the decimal
number of the corresponding temperature
value through the following call statement. That is temperature = 17.625.
```
float temperature = floatTOdecimal( 0x00, 0x00, 0x8d, 0x41)

### <span id="page-23-0"></span>**Read instruction mode**

The communication protocol adopts MODBUS (RTU) protocol. The content and address of the communication can be changed according to the needs of customers. The default configuration is network address 01, baud rate 9600, even check, one stop bit, users can set their own changes; Function code 0x04: This function enables the host to obtain real-time measurements from slaves, which are specified as single-precision floating-point type (i.e. occupying two consecutive register addresses), and to mark the corresponding parameters with different register addresses. Communication address is as follows:

0000-0001: Temperature value 0002-0003: Main Measured Value 0004-0005: Temperature and Voltage Value 0006-0007: Main Voltage Value

Communication examples: Examples of function code 04 instructions: Communication address = 1, temperature = 20.0, ion value = 10.0, temperature voltage = 100.0, ion voltage = 200.0

Host Send: 01 04 00 00 08 F1 CC

Slave Response:01 04 10 00 00 41 A0 00 00 41 20 00 00 42 C8 00 00 43 48 81 E8

Note:

[01] Represents the instrument communication address; [04] Represents function code 04; [10] represents 10H (16) byte data; [00 00 00 41 A0] = 20.0; / temperature value [00 00 4120]= 10.0; // Main Measured Value [00 00 42 C8] = 100.0; / / Temperature and Voltage Value [00 00 43 48] = 200.0; / / Main measured voltage value [81 E8] represents CRC16 check code;

### <span id="page-24-0"></span>**Saturated Oxygen Meter in Water at Different Temperatures**

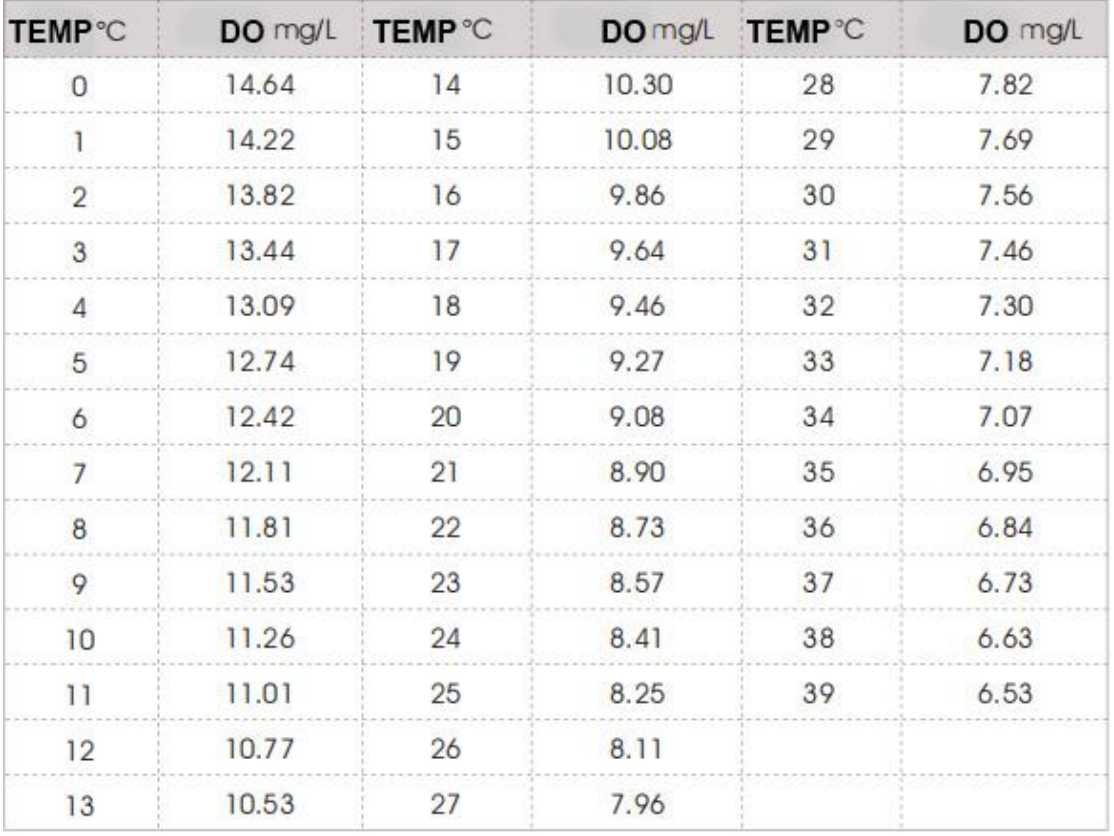

Note: this table is from appendix C of JJG291-1999.

The dissolved oxygen content can be calculated at different atmospheric pressures as

follows.

### <span id="page-25-0"></span>**Daily maintenance**

Generally, the instrument does not need daily maintenance. If there is any fault, you can contact our company and carry out adjustment and repair under the guidance of our technical personnel.If the user has no check condition or needs maintenance, please contact the manufacturer.

Please pay attention to the following points in use and maintenance:

(1) Anaerobic calibration: Place the electrode in 5% sodium sulfite solution.The closer the display value is near to zero the better.

(2) Air calibration: The displayed value corresponds to the saturated dissolved oxygen value at the current temperature. If the difference is large, the zero oxygen and calibration in 100% air can be repeated twice.

(3) The maintenance of the sensor is very simple, generally no maintenance is required, only when the reading is abnormal. Take out the sensor from the sewage and rinse the membrane cap with clean water. Please be careful when washing the fluorescent membrane cap.

### <span id="page-26-0"></span>**Frequently Asked Questions**

#### **1.LCD display is not bright**

Possible causes:Instrument or LCD Screen power supply failure. Solutions: Check whether the power supply is connected or not, and check whether the power

supply wire of the sensor is connected in the wrong direction.

#### **2.No current output**

Possible causes:It could be a fault in the current module or a wiring fault. Solutions:Please check that the current output wiring is correct. Please refer to the wiring terminal diagram in the instructions.

#### **3.The output current of the transmitter does not match the display current.**

Possible causes:Current output may not be correctly calibrated. Solutions:Please re-calibrate the 20mA output.

#### **4.The instrument shows"???"**

Possible causes:The transmitter and sensor are not communicating properly. Solutions:Check that the sensor signal cable is correct. Please refer to the wiring diagram in the manual.

#### **5.Measurements display results fluctuate greatly.**

Possible causes: Sensor wiring error or low display rate setting. Solutions:Check wiring or increase display rate appropriately

### <span id="page-27-0"></span>**Package Set**

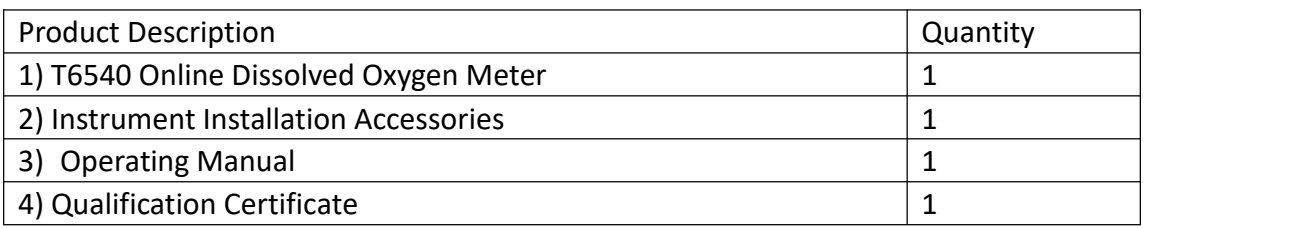

### <span id="page-28-0"></span>**Warranty**

We guarantee that there will be no significant deviation between material and process within one year from the date of purchase.

During the warranty period, if necessary repair is not caused byimproper use or misoperation, please pay the transportation fee to return the instrument, and we will repair it free of charge.

Our customer service department will confirm whether the product problem is caused by the deviation of the product itself or the improper use of the customer. Maintenance of products beyond the warranty period will be charged on a replacement basis.

The above warranties are our only valid warranties and supersede all other warranties, express or implied, including any implied, unrestricted warranties of merchantability or fitness for a particular purpose.

We shall not be responsible for any loss, compensation, expense or damage caused by the negligence or other ACTS of the buyer or any third party.

In no event shall our liability, whatever the cause of action, exceed the cost of the product in question, whether based on contract, warranty, indemnity or infringement (including negligence).

For any reason the product repair must be applied by repair card (RIR) and approved by our customer service department can be returned.

Apply for approval of repair, the name, quantity and reason must specify repair, repair the packing of the goods must be carefully to avoid damage in transit and the insurance.

Our company no any bear responsibility for the damage caused by poor packing.

Instruments should be used product repair, the original packaging, should use bubble bag with a corrugated paper boxes, best to attach a brief explanation of convenient for customer service and the product

### <span id="page-29-0"></span>**Notes**

Distinguished users, please pay attention to the following points when using the instrument, in

order to ensure the life and accuracy of the instrument.

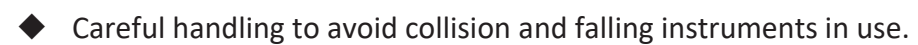

- Avoid contact with water or other liquids during use.
- ◆ Don't put the instrument in the sunshine for a long time. After use, it should be stored in a cool, dry and ventilated place.
- $\blacklozenge$  If you don't use the instrument for a long time, you should unplug the power supply to avoid accidents.
- This instrument is not suitable for use in harsh environment, high temperature, low temperature or strong magnetic field interference,which may lead to instrument damage.
- $\blacklozenge$  If there is any problem with the instrument, please contact the dealer or the company. Do not disassemble the instrument by yourself. If disassembled, the company will no longer be responsible for the warranty.

# 上海淳业仪表科技有限公司<br>Shanghai Chunye Instrument Technology Co.,Ltd

Tel: 021-61621082 Fax: 021-61621099 Web: www.twinno.net Add: Building 6, No.166 Mindong Road, Pudong New District, Shanghai, China Post code: 201209